### **Procedimentos para inscrição no Processo Seletivo Interno utilizando navegador CHROME**

Devido a problemas na certificação ao utilizar o navegador **CHROME**, é necessário executar esse procedimento para acesso ao sistema de inscrição do Processo Seletivo Interno.

Ao clicar no link (https://sistemas.uems.br/candidato/index.php) caso seja mostrado à tela abaixo, favor seguir os procedimentos solicitado:

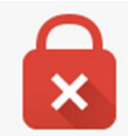

# Sua conexão não é particular

Invasores podem estar tentando roubar suas informações de webmail2.uems.br (por exemplo, senhas, mensagens ou cartões de crédito).

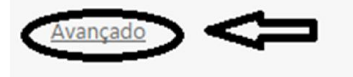

Voltar à segurança

#### NET:: ERR\_CERT\_AUTHORITY\_INVALID

#### **Próxima página:**

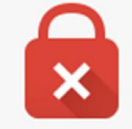

## Sua conexão não é particular

Invasores podem estar tentando roubar suas informações de webmail2.uems.br (por exemplo, senhas, mensagens ou cartões de crédito).

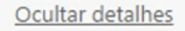

Ł

Voltar à segurança

Este servidor não conseguiu provar que é webmail2.uems.br. O certificado de segurança não é confiável para o sistema operacional do seu computador. Isso pode ser causado por uma configuração incorreta ou pela interceptação da sua conexão por um invasor.

Ir para webmail2.uems.br (não seguro)

Erros que podem ocorrer caso não seja executado esses procedimentos:

CEP ou telefone invalido

Qualquer dúvida, favor entrar em contato: (67) 3902-2516 ou ingresso@uems.br